**نحوهی نصب برنامههای اندرویدی (APK.(**

کاربر به سه طریق میتواند برنامههای اندرویدی مورد نیاز خود را بر روی تلویزیون نصب نماید:

**-1 از طریق دانلود از فروشگاه نرمافزار**

.1 دکمهی بر روی کنترل از راه دور را فشار دهید، از قسمت"برنامهها" گزینهی "STORE APP "را انتخاب نمایید.

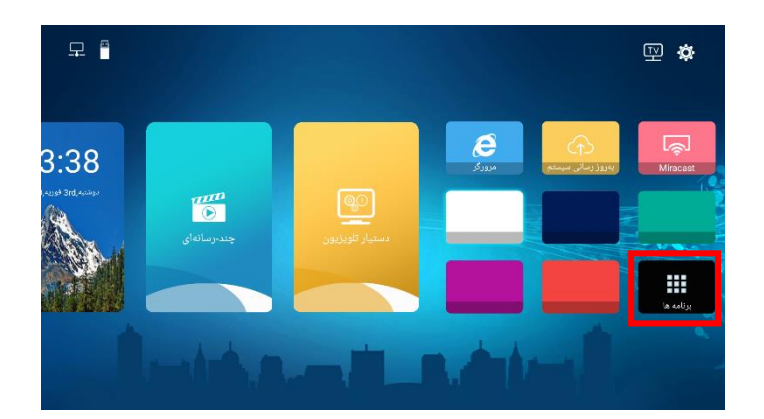

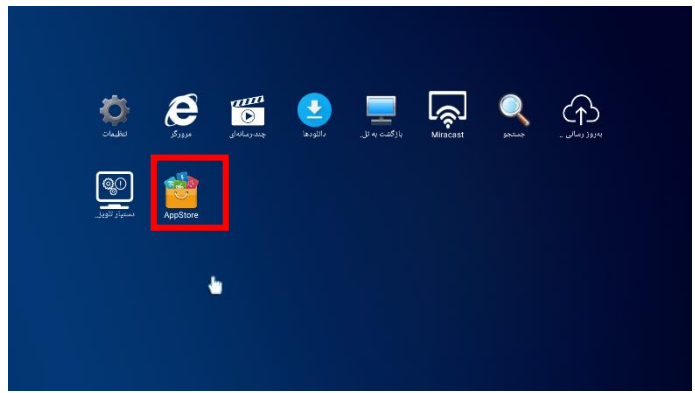

.2 در داخل "STORE APP "برنامهها به صورت تفکیک شده دستهبندی شدهاند. در نتیجه کاربر میتواند برنامه مورد نظر خود را به راحتی دانلود و بر روی سیستم نصب نماید.

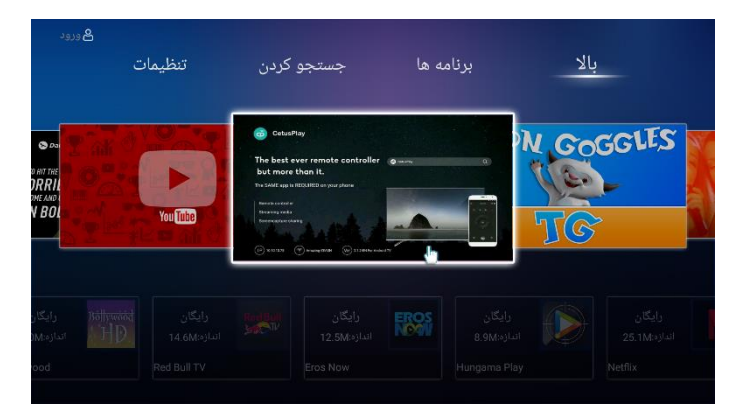

**-2 از طریق دانلود از مرورگر**

.1دکمهی بر روی کنترل از راه دور را فشار دهید، گزینهی "مرورگر" را انتخاب نمایید.

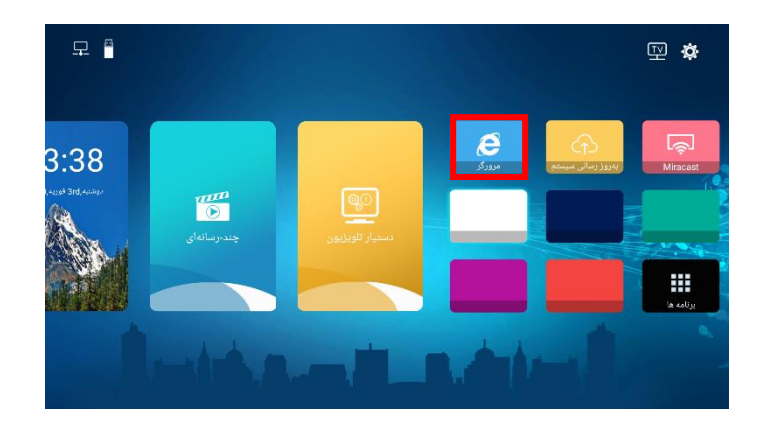

.2 در سایت GOOGLE برنامه موردنظر خود را جستجو و دانلود نمایید.

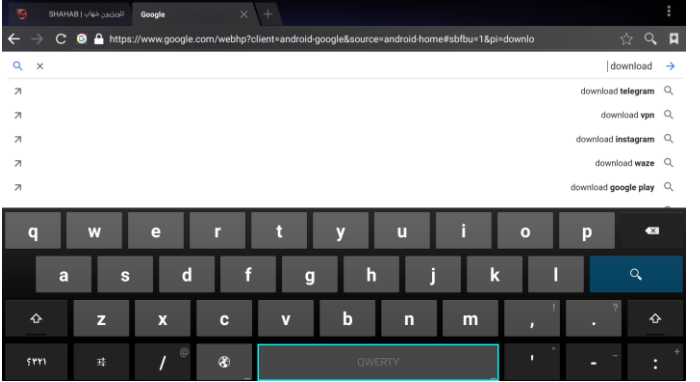

.3دکمهی بر روی کنترل از راه دور را فشار دهید، از مسیر برنامهها < دانلودها، برنامهی دانلود شده خود را نصب نمایید.

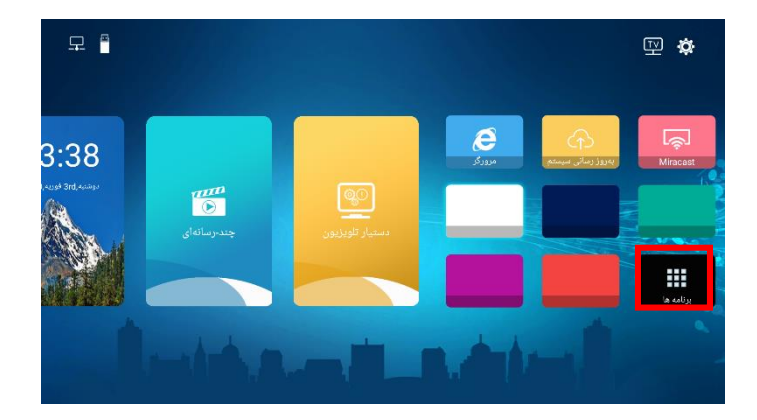

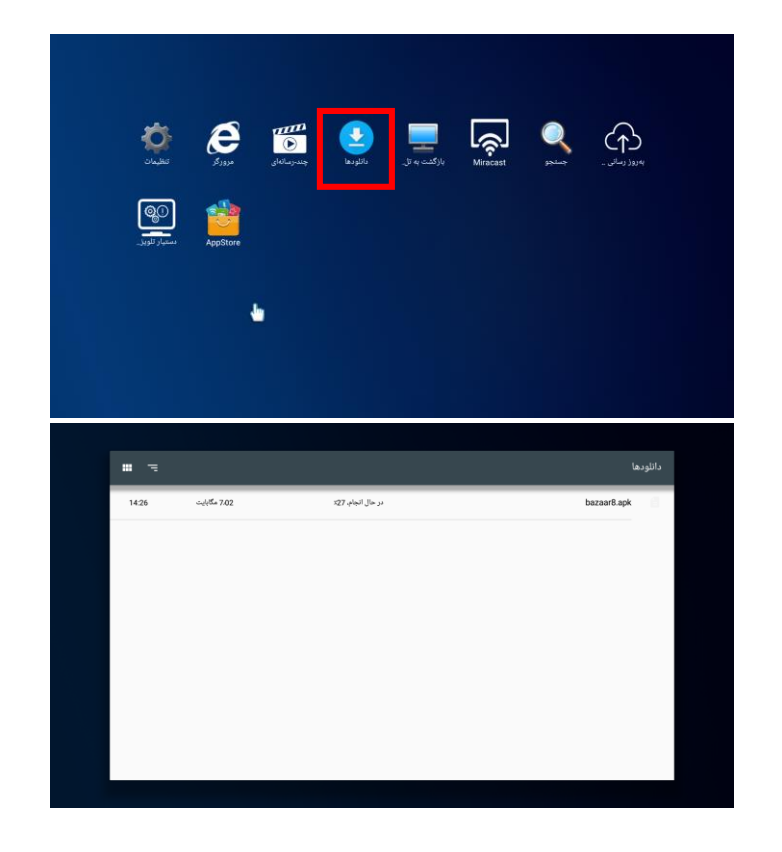

**-3 از طریق حافظهی جانبی**

.1 فایل برنامه اندروید را که از طریق کامپیوتر یا تلفن همراه دانلود کردهاید را بر روی حافظه جانبی کپی نمایید و حافظه جانبی را به تلویزیون متصل نمایید.

.2دکمهی بر روی کنترل از راه دور را فشار دهید، از مسیر دستیار تلویزیون < مدیر فایل حافظه جانبی را انتخاب کنید و سپس برنامهی مورد نظر خود را انتخاب و نصب نمایید.

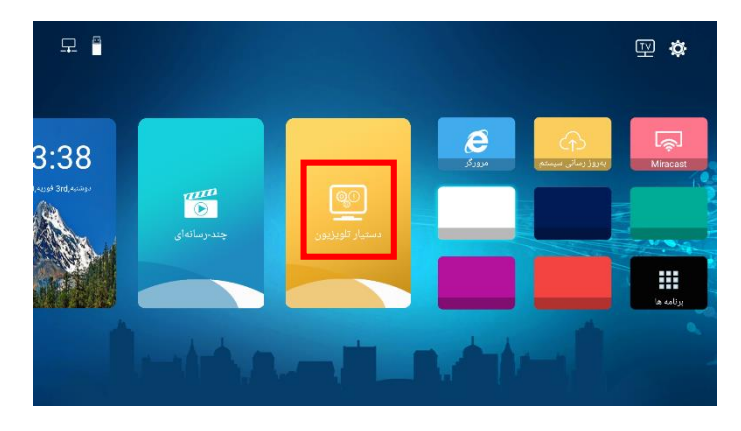

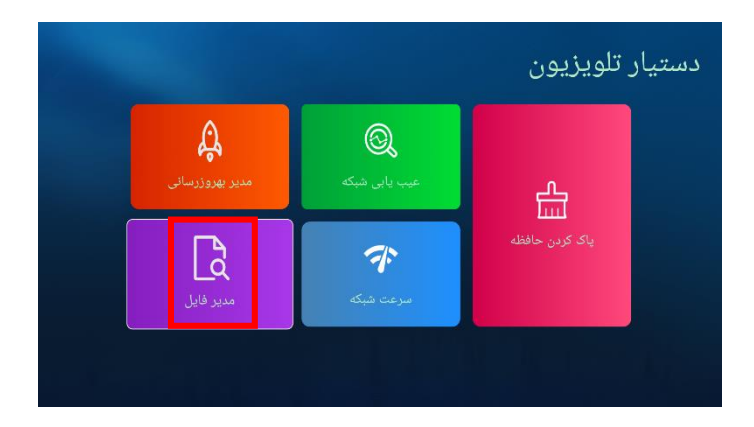

.3 برای نصب یک برنامه، ابتدا باید از مسیر < < امنیت و محدودیتها، گزینهی "منابع ناشناس" را در حالت "روشن " قرار دهید.

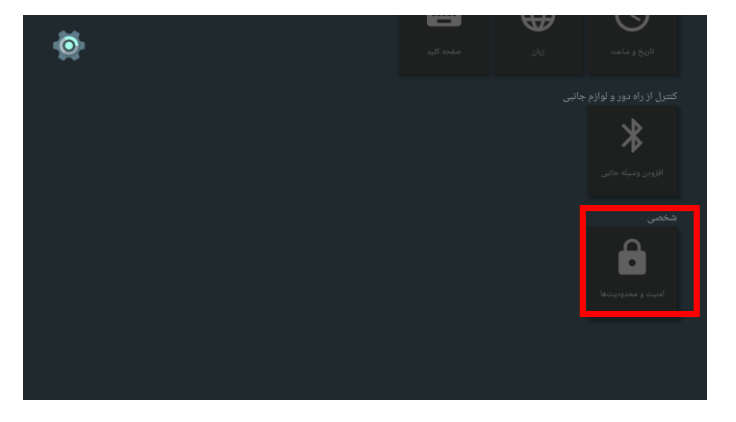